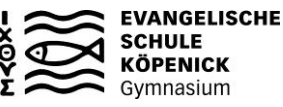

## **Eingabe der Kurswahl online und Abgabe des ausgedruckten Übersichtsplans bis spätestens Donnerstag, den 22. Februar 2024**

## **Hinweise zum Ausfüllen des Übersichtsplans**

- 1. Wähle als 1. Leistungskursfach eines der folgenden Fächer: *Deutsch, Englisch, Französisch, Spanisch, Mathematik, Biologie, Physik*
- 2. Wähle als 2. Leistungskursfach eines der folgenden Fächer: *Deutsch, Englisch, Französisch, Spanisch, Kunst, Musik, Geschichte, Geografie, Politikwissenschaft, Religion, Mathematik, Biologie, Physik*
- 3. Überlege Dir, welches Fach du jeweils als 3. (schriftliches) Prüfungsfach und 4. (mündliches) Prüfungsfach sowie als 5. Prüfungskomponente (Präsentationsprüfung) wählen möchtest. Das 1. - 4. Prüfungsfach und das Fach der 5. Prüfungskomponente müssen 5 verschiedene Fächer sein.

Du kannst später (im 2. Kurshalbjahr) dann beantragen, dass die 5. Prüfungskomponente eine schriftliche Hausarbeit sein soll. Dann darf es auch ein Fach sein, das schon 1. - 4. Prüfungsfach ist.

- 4. Es gelten bei der Wahl der Prüfungsfächer jedoch Einschränkungen.
	- **Prüfe, ob die folgenden Bedingungen erfüllt sind:**
		- Unter dem 1.-4. Prüfungsfach müssen 2 der Fächer Deutsch, Fremdsprache oder Mathematik sein.
		- Unter den 5 gewählten Fächern (1. 4. Prüfungsfach + 5. Prüfungskomponente) muss sich aus jedem der drei Aufgabenfelder mindestens ein Fach befinden.
		- Unter den zum 3. und 4. Prüfungsfach gewählten Fächern darf sich nur eines der Fächer Musik, Kunst, DS und Sport befinden. Informatik kann nicht zum 3. oder 4. Prüfungsfach gewählt werden, jedoch als 5. PK.
		- Sport und DS dürfen nicht 3. Prüfungsfach sein. DS darf nur dann 4. Prüfungsfach sein, wenn in Klasse 10 der Wahlpflichtkurs Theater belegt wurde. Für die 5. Prüfungskomponente gilt diese Regelung nicht.
- 5. Trage auf dem Übersichtsplan die Wahl der Prüfungsfächer ein: In der Spalte *Prüfungsfach* notiere "*LF"* für Leistungskursfach, "*3."* bzw. "*4."* für das schriftliche bzw. mündliche Prüfungsfach und "*5."* für die 5. Prüfungskomponente (Präsentationsprüfung).
- 6. Diese Fächer müssen alle 4 Kurshalbjahre belegt werden. Trage zu diesen Fächern in den Spalten der 4 Kurshalbjahre ein Kreuz ein.
- 7. Kreuze nun die Belegung der weiteren Pflichtgrundkursfächer an, soweit sie nicht schon als Prüfungsfach belegt sind:

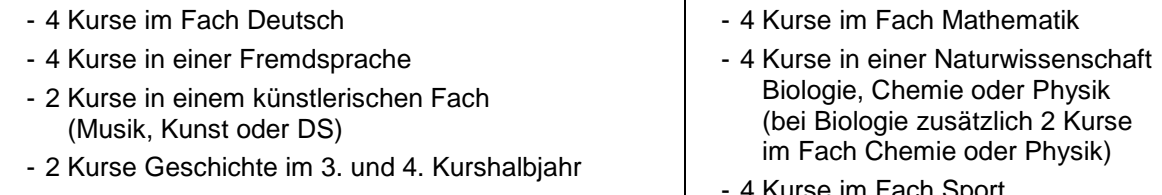

- 2 Kurse im Fach Religion

- 4 Kurse im Fach Sport  $\mathbf{I}$
- 8. Es müssen insgesamt (mindestens) 40 Kurse belegt werden. Suche Dir weitere Fächer, die du im 1. und 2. und / oder im 3. und 4. Kurshalbjahr belegen möchtest. Hier kommen auch **Zusatzkurse wie der "Ensemblekurs" oder der Ergänzungskurs "Studium und Beruf" (Infos bei Teams)** in Frage. Beachte, dass im 1./2. Kurshalbjahr höchstens 11 Kurse, im 3./4. Kurshalbjahr höchstens 10 Kurse belegt werden können.
- 9. Überlege dir, welche Sportarten in den 4 Kurshalbjahren belegt werden sollen: **Leichtathletik\*, Basketball, Fußball, Handball, Unihockey/Floorball, Volleyball, Badminton, Tischtennis, Gerätturnen\*, Step-Aerobic\*, Gesellschaftstanz\*, Judo\*, Rudern\*, Fitnesssport\*, Yoga\***.

Eine Sportart kann maximal 2 Mal (Leichtathletik, Handball, Gerätturnen, Step-Aerobic nur 1 Mal) belegt werden. In mindestens einem Kurshalbjahr muss eine mit \* gekennzeichnete Sportart belegt werden. Die Reihenfolge der Belegung in den vier Kurshalbjahren spielt keine Rolle und wird zentral festgelegt. Die Angabe einer alternativen Sportart je Halbjahr ist nötig. Insgesamt müssen mindestens 5 verschiedene Sportarten in den 8 Auswahlfeldern vorkommen.

10. Wenn deine Kurswahl fertig ist, meldest du dich mit deinen persönlichen Zugangsdaten beim Online-Portal "Bolle" an. Dort gehst du oben auf "Q-Phase", dann auf "Wahl-Interview starten". Hinweis: Bei der Wahl der Prüfungsfächer musst du bestätigen, dass du die Fächer des 1.-4. Prüfungsfaches in Klasse 10 belegt hast. Für das Fach Philosophie ist das durch den Religionsunterricht abgedeckt. Für die 5. Prüfungskomponente gilt diese Regelung nicht, alle Fächer stehen zur Verfügung.

Am Ende wird ein Wahlzettel heruntergeladen. Du druckst ihn aus, überprüfst, ob alles korrekt ist, lässt ihn von einem Erziehungsberechtigten unterschreiben und gibst ihn in den roten Briefkasten von Hr. Gericke. Den handschriftlich ausgefüllten Übersichtsplan behältst du für dich.